# Fehlerbehebung bei "Cloud-Konfigurationsfehler" auf FirePOWER-Geräten  $\overline{\phantom{a}}$

# Inhalt

**Einleitung Voraussetzungen** Anforderungen Verwendete Komponenten Hintergrundinformationen Netzwerkdiagramm Problem Fehlerbehebung Option 1: DNS-Konfiguration fehlt Option 2: Der Kunden-DNS konnte https://api-sse.cisco.com nicht auflösen. Weitere Optionen zur Fehlerbehebung Bekannte Probleme [Video] FirePOWER - FMC bei SSE registrieren

# **Einleitung**

In diesem Dokument werden häufige Szenarien beschrieben, in denen das FirePOWER-System eine Statusmeldung auslöst: "Threat Data Updates - Cisco Cloud Configuration - Failure" (Aktualisierung von Bedrohungsdaten - Cisco Cloud-Konfiguration - Fehler).

# Voraussetzungen

## Anforderungen

Cisco empfiehlt, dass Sie über Kenntnisse in folgenden Bereichen verfügen:

- FirePOWER-System
- Cloud-Integration
- DNS-Auflösung und Proxy-Konnektivität
- Integration von Cisco Threat Response (CTR)

### Verwendete Komponenten

Die Informationen in diesem Dokument basierend auf folgenden Software- und Hardware-Versionen:

- FirePOWER Management Center (FMC) Version 6.4.0 oder höher
- Firepower Threat Defense (FTD) oder Firepower Sensor Module (SFR) Version 6.4.0 oder höher
- Cisco Secure Services Exchange (SSE)

#### • Cisco Smart Account-Portal

Die Informationen in diesem Dokument beziehen sich auf Geräte in einer speziell eingerichteten Testumgebung. Alle Geräte, die in diesem Dokument benutzt wurden, begannen mit einer gelöschten (Nichterfüllungs) Konfiguration. Wenn Ihr Netzwerk in Betrieb ist, stellen Sie sicher, dass Sie die möglichen Auswirkungen aller Befehle verstehen.

## Hintergrundinformationen

Der Cloud-Konfigurationsfehler wurde beobachtet, da die FTD nicht mit [api-sse.cisco.com](https://api-sse.cisco.com) kommunizieren kann. Dies ist der Standort, den die FirePOWER-Geräte erreichen müssen, um die [SecureX-](/content/en/us/td/docs/security/firepower/integrations/CTR/Firepower_and_Cisco_Threat_Response_Integration_Guide/about_integrating_firepower_and_cisco_threat_response.html) und Cloud-Services zu integrieren.

Diese Warnung ist Teil der Rapid Threat Containment (RTC)-Funktion, die standardmäßig für die neuen Firepower-Versionen aktiviert ist. Die FTD muss in der Lage sein, im Internet mit apisse.cisco.com zu sprechen. Wenn diese Kommunikation nicht verfügbar ist, zeigt das FTD-Statusüberwachungsmodul diese Fehlermeldung an.

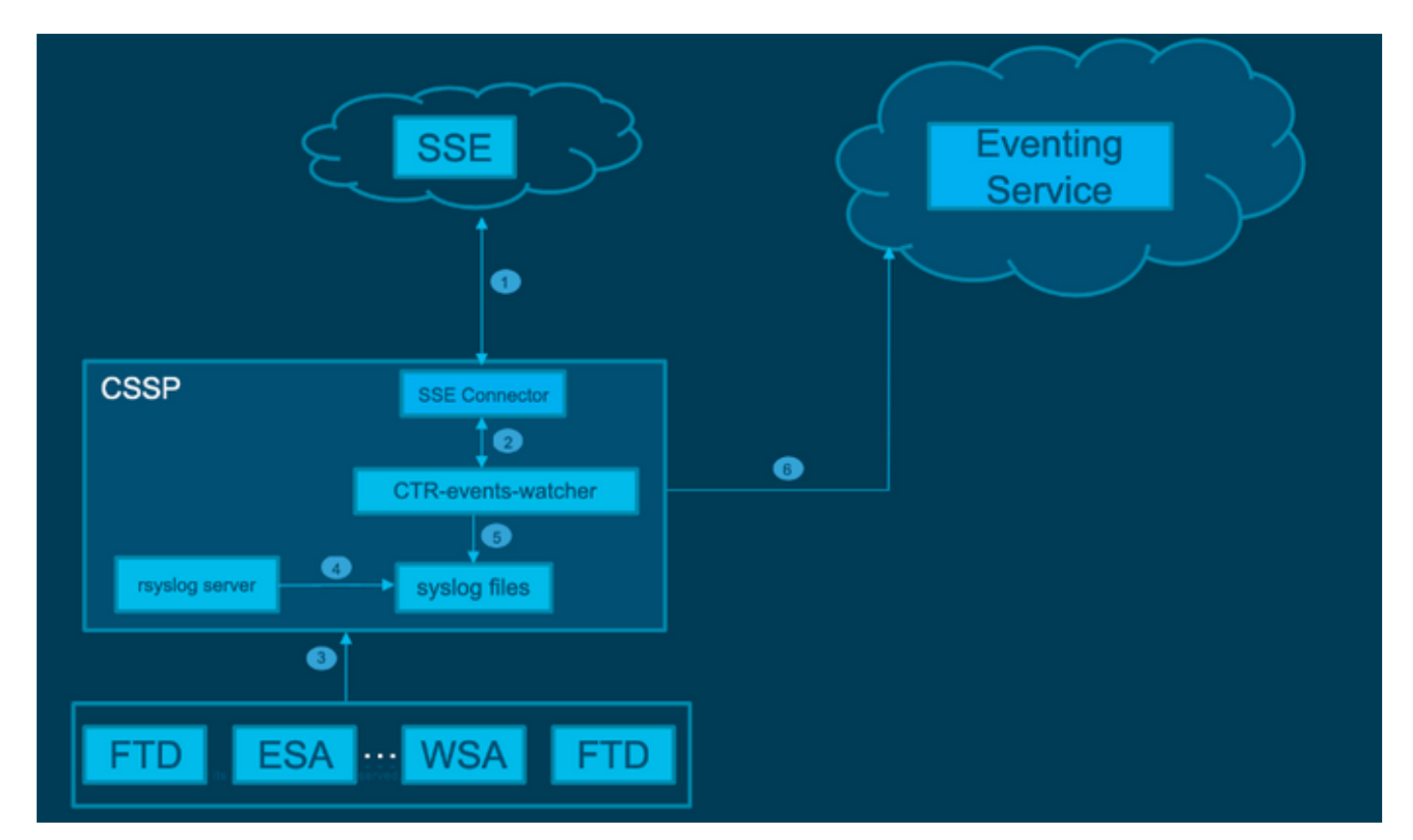

### Netzwerkdiagramm

## Problem

Wie die Enhancement Cisco Bug-ID [CSCvr46845](https://bst.cloudapps.cisco.com/bugsearch/bug/CSCvr46845) beschreibt, wenn das FirePOWER-System die Warnmeldung "Cisco Cloud Configuration - Failure" auslöst, hängt das Problem meistens mit der Verbindung zwischen FTD und [api-sse.cisco.com zusammen.](http://api-sse.cisco.com) Die Warnmeldung ist jedoch sehr allgemein gehalten, und es ist nicht sehr hilfreich, sich auf die erforderliche Fehlerbehebung zu konzentrieren, da sie auf verschiedene Probleme hinweisen kann, auch wenn es sich dabei um die Verbindung handelt, jedoch in einem anderen Kontext.

Es gibt zwei mögliche Hauptszenarien:

Szenario 1. Cloud-Integration ist nicht aktiviert. Bei Cloud-Integration wird diese Warnung voraussichtlich vollständig ausgegeben. Weil die Verbindung zum Cloud-Portal nicht zulässig ist.

Szenario 2. Cloud-Integration ist aktiviert. In diesem Fall muss eine detailliertere Analyse durchgeführt werden, um unterschiedliche Umstände auszuschließen, die einen Verbindungsausfall mit sich bringen.

Ein Beispiel für eine Warnmeldung bei einem Systemausfall wird im nächsten Bild angezeigt:

|              | Alort                          | <b>Time</b>                               |         | <b>Description</b>                   | v Display |      | Run At Modules |       |
|--------------|--------------------------------|-------------------------------------------|---------|--------------------------------------|-----------|------|----------------|-------|
| $\mathbf{u}$ | Threat Data Updates on Devices | 2021-04-08 10:04:43                       |         | Cisco Cloud Configuration - Failure. | $\cdot$   | Ran. | Events         | Graph |
|              |                                | Data Update Status                        |         |                                      |           |      |                |       |
|              |                                | Data Type                                 | Status  |                                      |           |      |                |       |
|              |                                | STURL Lists and Feeds                     | Success |                                      |           |      |                |       |
|              |                                | URL Category and Reputation               | Success |                                      |           |      |                |       |
|              |                                | Threat Configuration                      | Success |                                      |           |      |                |       |
|              |                                | 51 SHA Lists (from TID)                   | Success |                                      |           |      |                |       |
|              |                                | <b>BI Network Lists and Feeds</b>         | Success |                                      |           |      |                |       |
|              |                                | Local Malvare Analysis Signatures Success |         |                                      |           |      |                |       |
|              |                                | Cisco Cloud Configuration                 | Failure |                                      |           |      |                |       |
|              |                                | SI DNS Lists and Feeds                    | Success |                                      |           |      |                |       |
|              |                                | URL Category and Reputation               | Secolds |                                      |           |      |                |       |
|              |                                | AMP Dynamic Analysis                      | Secrets |                                      |           |      |                |       |

Beispiel für eine Warnmeldung bei einem Systemausfall

# Fehlerbehebung

Lösung für Szenario 1. Der Cloud-Konfigurationsfehler wurde beobachtet, weil die FTD nicht mit <https://api-sse.cisco.com/> kommunizieren kann.

Um die Warnmeldung "Cisco Cloud-Konfigurationsfehler" zu deaktivieren, navigieren Sie zu System > Health > Policy > Edit policy > Threat Data Updates on Devices > Choose Enabled (Off) > Save policy and Exit. Hier finden Sie die [Referenzrichtlinien](/content/en/us/td/docs/security/firepower/601/configuration/guide/fpmc-config-guide-v601/fpmc-config-guide-v601_chapter_01110010.pdf) für die Inline-Konfiguration.

Lösung für Szenario 2. Wenn die Cloud-Integration aktiviert werden muss.

Hilfreiche Hauptbefehle für die Fehlerbehebung:

```
curl -v -k https://api-sse.cisco.com <-- To verify connection with the external site
nslookup api-sse.cisco.com <-- To dicard any DNS error
/ngfw/etc/sf/connector.properties <-- To verify is configure properly the FQDN settings
lsof -i | grep conn <-- To verify the outbound connection to the cloud on port 8989/tcp is
ESTABLISHED
```
### Option 1: DNS-Konfiguration fehlt

Schritt 1: Überprüfen Sie, ob die DNS-Server auf dem FTD konfiguriert sind. Wenn keine DNS-Konfigurationen vorhanden sind, können Sie wie folgt vorgehen:

> show network Schritt 2: Fügen Sie mit dem folgenden Befehl DNS-Server hinzu:

> configure network dns servers dns\_ip\_addresses

Nach der Konfiguration des DNS wird die Integritätswarnung behoben, und das Gerät wird als fehlerfrei angezeigt. Es kann eine Weile dauern, bis die Änderung übernommen und die richtigen DNS-Server konfiguriert werden.

#### Option 2: Der Kunden-DNS konnte <https://api-sse.cisco.com>nicht auflösen.

Testen Sie mit dem curl-Befehl. Wenn das Gerät den Cloud-Standort nicht erreichen kann, erhalten Sie eine Ausgabe ähnlich diesem Beispiel.

FTD01:/home/ldap/abbac# **curl -v -k** <https://api-sse.cisco.com> \* Rebuilt URL to:<https://api-sse.cisco.com/> \* getaddrinfo(3) failed for api-sse.cisco.com:443 \* Couldn't resolve host 'api-sse.cisco.com' \* Closing connection 0

curl: (6) **Couldn't resolve host 'api-sse.cisco.com'**

Tipp: Beginnen Sie mit der Fehlerbehebung auf die gleiche Weise wie bei Option 1. Überprüfen Sie zunächst, ob die DNS-Konfiguration richtig eingestellt ist. Sie können ein DNS-Problem feststellen, nachdem der curl-Befehl ausgeführt wurde.

Eine gute und korrekte Curl-Ausgabe muss wie folgt aussehen:

```
root@fp:/home/admin# curl -v -k https://api-sse.cisco.com
* Rebuilt URL to: https://api-sse.cisco.com/
* Trying 10.6.187.110...
* Connected to api-sse.cisco.com (10.6.187.110) port 443 (#0)
* ALPN, offering http/1.1
* Cipher selection: ALL:!EXPORT:!EXPORT40:!EXPORT56:!aNULL:!LOW:!RC4:@STRENGTH
* successfully set certificate verify locations:
* CAfile: none
CApath: /etc/ssl/certs
* TLSv1.2 (OUT), TLS header, Certificate Status (22):
* TLSv1.2 (OUT), TLS handshake, Client hello (1):
* TLSv1.2 (IN), TLS handshake, Server hello (2):
* TLSv1.2 (IN), TLS handshake, Certificate (11):
* TLSv1.2 (IN), TLS handshake, Server key exchange (12):
* TLSv1.2 (IN), TLS handshake, Server finished (14):
* TLSv1.2 (OUT), TLS handshake, Client key exchange (16):
* TLSv1.2 (OUT), TLS change cipher, Client hello (1):
* TLSv1.2 (OUT), TLS handshake, Finished (20):
* TLSv1.2 (IN), TLS change cipher, Client hello (1):
* TLSv1.2 (IN), TLS handshake, Finished (20):
* SSL connection using TLSv1.2 / ECDHE-RSA-AES128-GCM-SHA256
* ALPN, server accepted to use http/1.1
* Server certificate:
* subject: C=US; ST=California; L=San Jose; O=Cisco Systems, Inc.; CN=api-sse.cisco.com
* start date: 2019-12-03 20:57:56 GMT
* expire date: 2021-12-03 21:07:00 GMT
* issuer: C=US; O=HydrantID (Avalanche Cloud Corporation); CN=HydrantID SSL ICA G2
* SSL certificate verify result: self signed certificate in certificate chain (19), continuing
anyway.
>GET / HTTP/1.1
>Host: api-sse.cisco.com
>User-Agent: curl/7.44.0
>Accept: */*
\rightarrow<HTTP/1.1 403 Forbidden
<Date: Wed, 30 Dec 2020 21:41:15 GMT
<Content-Type: text/plain; charset=utf-8
<Content-Length: 9
<Connection: keep-alive
<Keep-Alive: timeout=5
```

```
<ETag: "5fb40950-9"
<Cache-Control: no-store
<Pragma: no-cache
<Content-Security-Policy: default-src https: ;
<X-Content-Type-Options: nosniff
<X-XSS-Protection: 1; mode=block
<X-Frame-Options: SAMEORIGIN
<Strict-Transport-Security: max-age=31536000; includeSubDomains
\epsilon
```
**\* Connection #0 to host api-sse.cisco.com left intact** Forbidden

Zum Server-Hostnamen wechseln.

```
# curl -v -k https://cloud-sa.amp.cisco.com
  Trying 10.21.117.50...
* TCP_NODELAY set
* Connected to cloud-sa.amp.cisco.com (10.21.117.50) port 443 (#0)
* ALPN, offering http/1.1
* Cipher selection: ALL:!EXPORT:!EXPORT40:!EXPORT56:!aNULL:!LOW:!RC4:@STRENGTH
* successfully set certificate verify locations:
   CAfile: /etc/ssl/certs/ca-certificates.crt
 CApath: none
* TLSv1.2 (OUT), TLS header, Certificate Status (22):
* TLSv1.2 (OUT), TLS handshake, Client hello (1):
```
Verwenden Sie die grundlegenden Verbindungstools wie nslookup, telnet und ping, um die richtige DNS-Auflösung für die Cisco Cloud-Website zu überprüfen.

Hinweis: FirePOWER Cloud-Services müssen über eine ausgehende Verbindung zur Cloud auf Port 8989/tcp verfügen.

Wenden Sie nslookup auf die Server-Hostnamen an.

```
# nslookup cloud-sa.amp.sourcefire.com
# nslookup cloud-sa.amp.cisco.com
# nslookup api.amp.sourcefire.com
# nslookup panacea.threatgrid.com
root@fp:/home/admin# nslookup api-sse.cisco.com
Server: 10.25.0.1
Address: 10.25.0.1#53
Non-authoritative answer:
api-sse.cisco.com canonical name = api-sse.cisco.com.akadns.net.
Name: api-sse.cisco.com.akadns.net
Address: 10.6.187.110
Name: api-sse.cisco.com.akadns.net
Address: 10.234.20.16
```
Bei Verbindungsproblemen mit der AMP Cloud kann dies auf eine DNS-Auflösung zurückzuführen sein. Überprüfen Sie die DNS-Einstellungen, oder führen Sie nslookup vom FMC aus.

```
nslookup api.amp.sourcefire.com
Telnet
```
root@fp:/home/admin# **telnet api-sse.cisco.com 443** root@fp:/home/admin# **telnet cloud-sa.amp.cisco.com 443** Ping

root@fp:/home/admin# **ping api-sse.cisco.com**

#### Weitere Optionen zur Fehlerbehebung

Überprüfen Sie die Konnektoreigenschaften unter /ngfw/etc/sf/connector.properties. Sie müssen diese Ausgabe mit dem richtigen Anschluss (8989) und connector\_fqdn mit der richtigen URL sehen.

root@Firepower-module1:sf# **cat /ngfw/etc/sf/connector.properties** registration\_interval=180 **connector\_port=8989** region\_discovery\_endpoint[=https://api-sse.cisco.com/providers/sse/api/v1/regions](https://api-sse.cisco.com/providers/sse/api/v1/regions) **connector\_fqdn=api-sse.cisco.com** Weitere Informationen finden Sie im [Firepower-Konfigurationsleitfaden](/content/en/us/td/docs/security/firepower/623/configuration/guide/fpmc-config-guide-v623/security__internet_access__and_communication_ports.html#ID-2202-000000dc).

### Bekannte Probleme

Cisco Bug-ID [CSCvs05084](https://bst.cloudapps.cisco.com/bugsearch/bug/CSCvs05084 ) FTD Cisco Cloud-Konfigurationsfehler aufgrund des Proxys

Cisco Bug-ID [CSCvp56922](https://bst.cloudapps.cisco.com/bugsearch/bug/CSCvp56922) Update-Context Sse-Connector-API zur Aktualisierung von Hostname und Version des Geräts verwenden

Cisco Bug-ID [CSCvu02123](https://bst.cloudapps.cisco.com/bugsearch/bug/CSCvu02123) DOC Bug: Update URL erreichbar von FirePOWER Devices zu SSE im CTR Konfigurationsleitfaden

Cisco Bug-ID [CSCvr46845](https://bst.cloudapps.cisco.com/bugsearch/bug/CSCvr46845) ENH: Integritätsmeldung "Cisco Cloud Configuration - Failure" muss verbessert werden

## [Video] FirePOWER - FMC bei SSE registrieren

### Informationen zu dieser Übersetzung

Cisco hat dieses Dokument maschinell übersetzen und von einem menschlichen Übersetzer editieren und korrigieren lassen, um unseren Benutzern auf der ganzen Welt Support-Inhalte in ihrer eigenen Sprache zu bieten. Bitte beachten Sie, dass selbst die beste maschinelle Übersetzung nicht so genau ist wie eine von einem professionellen Übersetzer angefertigte. Cisco Systems, Inc. übernimmt keine Haftung für die Richtigkeit dieser Übersetzungen und empfiehlt, immer das englische Originaldokument (siehe bereitgestellter Link) heranzuziehen.